# **Hillside Community Theater Newsletter**

**Volume 3 June, 2009**

#### **New Season Productions**

We are proud to present our selection of plays for the 2009-2010 season. Our plays represent a range of subjects presented by some of the world's greatest playwrights.

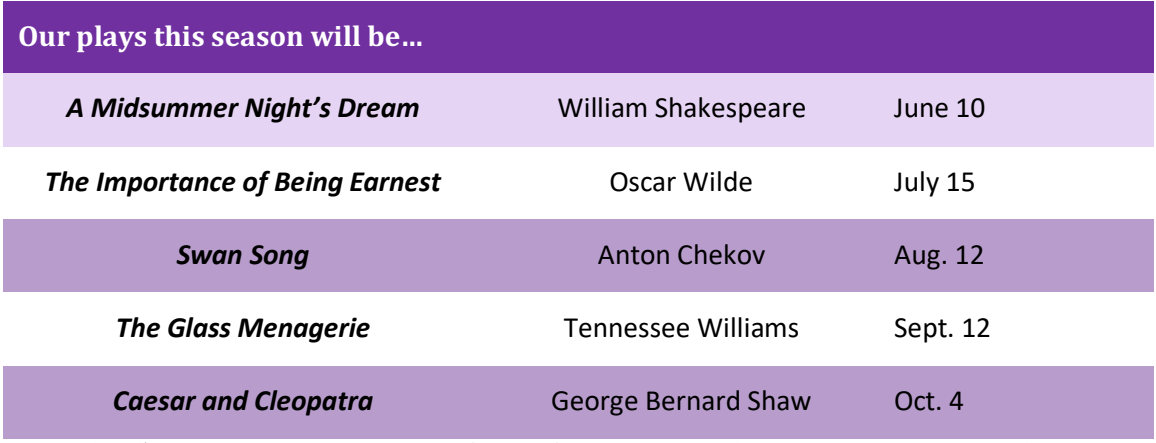

*Check our next newsletter for information about upcoming auditions.*

### **Have a Seat**

After our hugely successful fundraiser/bake sale last summer, the Hillside Theater board was able to buy new seats for the theater.

Our new chairs feature padded seats and

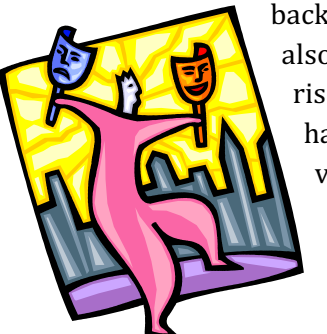

backs. The seats are also arranged on risers, so every seat has an unobstructed view of the stage.

## **Ticket Information**

Due to rising production costs, our ticket prices will increase this year. (Please note that we always try to keep price increases as minimal as possible.)

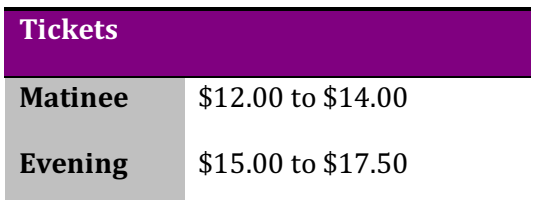

**All shows start at 7:00 pm.**

**Call (555) 555-1212 for tickets today**

#### **INSTRUCTIONS…**

**Use the** *Theater\_Newsletter.doc* **file to create the Newsletter as set above.**

**First, save your file in your folder into the .docx file format.**

**The body text is all 11pt Cambria font.**

**Use word art to create the title "Hillside Community Theater Newsletter," use your choice of styles, set to 26pts, the fill and outline colors to dark purple (or colors of your own choosing), and set a shadow under the text. The sub title "Volume 3 June 2011" is 14pt Calabri font bold, white with a highlight color that is like the one that you used for the title. The three headings are set to the Heading 1 style and set to the same color that you used for the title.**

**Set the play list in a table as shown (try Convert Text to Table using Tabs as text separators). The table style is** *List Table 4, Accent 1* **(the blue one). You will have to change the colors to color shades to match the colors that you used for the title and header text. The heading text is 14pt Cambria white bold, the rest of the table text is 11pt Calibri. Merge the top row of cells and color them with a dark shade of your color. The heading text and dates are left justified, the rest of the table text is centered. There are no borders. Adjust the column widths so each block of text takes up just one line. Set the Line Spacing for all of the table text to 6pts before and after.**

**The text under the table is set as centered, 10pt Lucida Handwriting font.**

**Next, after that text insert a continuous section break and set to 2 columns with a line between them. Insert a column break before the "Ticket Information" heading.**

**Set the ticket prices in a table as shown. The table style is Table Classic 2 (the fifth table in Plain Tables). Merge the top row of cells and color them with the dark purple. Move the text into the proper cells modify as necessary and delete any that remains. All the table text is left justified. The text left under the table is centered, dark purple, 11pt Calabri bold font.**

**The last line of text is 11pt Calabri bold font.**

**The picture is from the web page instructions. It is set to a size of 1.85 inches tall and 1.5 inches wide, and for Tight text wrapping. It is rotated a bit.**

**Have fun.** 

**This assignment is worth 40 points.**